## Как получить GTIN мехового товара в «Шубном маркираторе»?

Последние изменения: 2024-03-

GTIN — уникальный штрихкод из 13 цифр, выдаваемый GS1 производителям, для производимых ими товаров.

В Шубном маркираторе «Мягкое золото» GTIN выписываются в автоматическом режиме. Автоматическое получение GTIN доступно только если Вы задали в настройках свой GLN и пароль от сайта GS1.

Для автоматического получения GTIN необходимо:

- Выполнить настройки для автоматического обмена данными с ГС1 (GS1);
- Добавить описание модели и изделия.
- После добавления изделия GTIN будет получен автоматически (требуется интернет соединение).

Если автоматический обмен не настроен:

- Добавить описание моделей и изделий;
- Создать файл для ГС1 (GS1);
- Зайти на сайт ГС1 (GS1) и выгрузить файл;
- Дождаться итогового файла с проставленными GTIN и статусом «Успешно обработан»;
- Загрузить файл, полученный из ГС1 (GS1) в программу.

Независимо от того, как был получен GTIN, он «вступает в силу» не сразу в момент выдачи, а начиная с даты активации, которая была указана. Пока GTIN не активирован, у Вас есть возможность отменить его. После активации GTIN отменить его уже невозможно, данные передаются в ФНС. Информация о том, что GTIN активирован может появиться не сразу, могут пройти сутки, пока данные поступят в ФНС. Поэтому не следует отправлять данные о маркированных изделиях в систему Маркировки в день активации GTIN.

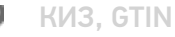

Не нашли что искали?

ᢙ Задать вопрос в техническую поддержку